# **QGIS Vertiefung DV 5.03.1\_20**

**Willkommen im internen Bereich der map-site Lernplattform!** Hier werden Ihre Fragen zusammen gefasst und die Handouts zu den jeweiligen Schulungstagen erstellt. Die regulären Kursinhalte [QGIS Basic](https://lernplattform.map-site.de/doku.php/qgis/basic/start)

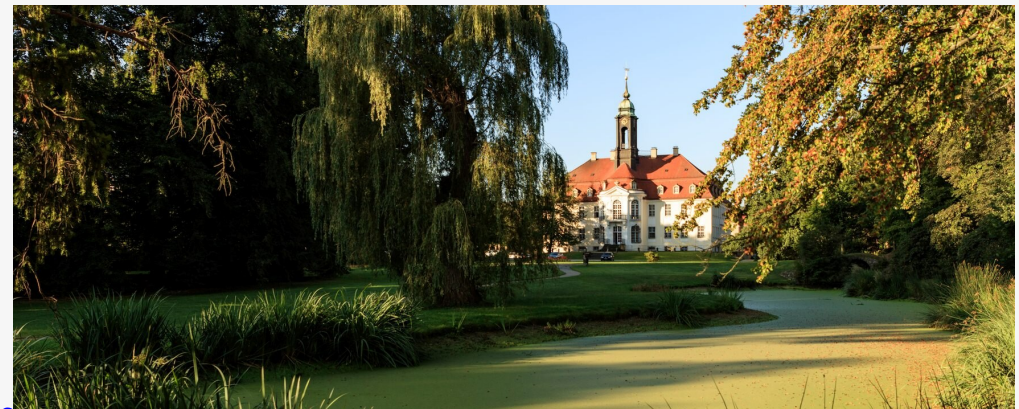

und [QGIS Advanced](https://lernplattform.map-site.de/doku.php/qgis/advanced/start) sind offen und finden Sie in der linken Navigation.

Haben Sie Wünsche oder Anregungen, so verwenden Sie die (nicht öffentliche) Diskussion am Ende der Seiten.

## **Handout Tag I**

Erster Kurstag: Wir steigen sanft in QGIS ein, gleichen unseren Kentnissstand an und gestalten gemeinsam die Inhalte des heutigen und morgigen Tages.

### **Handout**

- I03 dateikonventionen und verzeichnisstrukturen
- [lektion-2](https://lernplattform.map-site.de/doku.php/qgis/basic/b_einstieg_in_qgis/lektion-2)
- [lektion-3](https://lernplattform.map-site.de/doku.php/qgis/basic/b_einstieg_in_qgis/lektion-3)
- [Lernpfad C: Geodatendienste und MapServices](https://lernplattform.map-site.de/doku.php/qgis/basic/c_geodatendienste_und_mapservices/start)
- [Wiederholung: QGIS und seine Funktionen](https://lernplattform.map-site.de/doku.php/qgis/advanced/a_einstieg_und_wiederholung/lektion-1)
- [Shapefile war gestern: GeoPackage!](https://lernplattform.map-site.de/doku.php/qgis/advanced/a_einstieg_und_wiederholung/lektion-3)
- [Vektor- und Geometrieverarbeitungswerkzeuge](https://lernplattform.map-site.de/doku.php/qgis/advanced/b_fortgeschrittene_vektorverarbeitung/lektion-1)
- [Auswählen und Abfragen mit QGIS](https://lernplattform.map-site.de/doku.php/qgis/advanced/b_fortgeschrittene_vektorverarbeitung/lektion-2)
- [lektion-5](https://lernplattform.map-site.de/doku.php/qgis/basic/d_layer_und_daten/lektion-5)
- [Fortgeschrittenes Gestalten und Beschriften](https://lernplattform.map-site.de/doku.php/qgis/advanced/b_fortgeschrittene_vektorverarbeitung/lektion-3)

### **Notizen**

Anleitung zum Einbinden des Sächsischen NTV2 gsb-grids: <https://gis.stackexchange.com/questions/338366/integrating-ntv2-sn-gsb-grid-in-qgis>

# **Handout Tag II**

## **Übung**

#### Datensatz: [uebung-flurenstadtroda.zip](https://lernplattform.map-site.de/lib/exe/fetch.php/qgis/basic/dataset/uebung-flurenstadtroda.zip)

- 1. Erzeugen Sie einen **neuen Layer** aus allen **Flurstücken**, welche in der **Flur '003'** liegen (thematische oder topologische Abfrage)
- 2. Erzeugen Sie am neuen Layer eine **abgestufte Darstellung** in **5 Klassen** nach der **tatsächlichen Flächengröße** in einem geeigneten Farbraum
- 3. Beschriften Sie dreizeilig mit: "flurstnr", "flnutz" und mit der Differenz aus tatsächlicher **Flächengröße und "flaeche"**

#### **Bonus:**

1. Verwenden Sie den **Gebäudelayer** aus dem Datensatz und wählen Sie **alle Gebäude der Flur '003'** (topologische Abfrage) und erzeugen Sie daraus einen **neuen Datensatz** (vielleicht

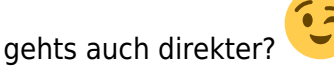

2. **Verschneiden** Sie den neuen **Gebäudelayer mit dem Flurenlayer** aus den ersten Schritten.

## **ToDo's**

- Attributformulare + Digitalisieren,
- Symbolisierung: Texturen,
- [Symbolebenen\\*](https://lernplattform.map-site.de/doku.php/qgis/basic/e_methoden_der_visualisierung/el05_symbolebenen),
- [Georeferenzieren,](https://lernplattform.map-site.de/doku.php/qgis/advanced/d_spezialthemen/georeferenzieren-von-rasterdaten)
- QField, [Sentinel NDVI](https://lernplattform.map-site.de/doku.php/qgis/advanced/c_fortgeschrittene_rasterverarbeitung/lektion-3),
- Tabellen-Verknüpfungen,
- [Druckzusammenstellung + Atlas,](https://lernplattform.map-site.de/doku.php/qgis/basic/g_qgis_druckzusammenstellung/start)
- ModelBuilder

## **Handout**

#### **[QGIS Advanced](https://lernplattform.map-site.de/doku.php/qgis/advanced/start)**

- [Lernpfad A: Einstieg und Wiederholung](https://lernplattform.map-site.de/doku.php/qgis/advanced/a_einstieg_und_wiederholung/start)
- [Lernpfad B: Fortgeschrittene Vektorverarbeitung](https://lernplattform.map-site.de/doku.php/qgis/advanced/b_fortgeschrittene_vektorverarbeitung/start)
- [Lernpfad C: Fortgeschrittene Rasterverarbeitung](https://lernplattform.map-site.de/doku.php/qgis/advanced/c_fortgeschrittene_rasterverarbeitung/start)
- [Lernpfad D: Spezialthemen](https://lernplattform.map-site.de/doku.php/qgis/advanced/d_spezialthemen/start)

Anleitung zum Einbinden des Sächsischen NTV2 gsb-grids: <https://gis.stackexchange.com/questions/338366/integrating-ntv2-sn-gsb-grid-in-qgis> —

#### Aktualisiert: @DATE@

From:

<https://lernplattform.map-site.de/>- **Lernplattform für OpenSource GIS**

Permanent link: **[https://lernplattform.map-site.de/doku.php/se/lfulg/x\\_archiv/advanced-juli20/start](https://lernplattform.map-site.de/doku.php/se/lfulg/x_archiv/advanced-juli20/start)**

Last update: **2023/04/28 08:17**

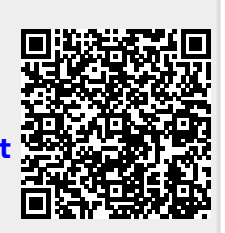